**Программный комплекс «Квазар»**

# **Модуль «Стационар. Статистика»**

**Руководство пользователя**

**Липецк - 2020**

#### Оглавление

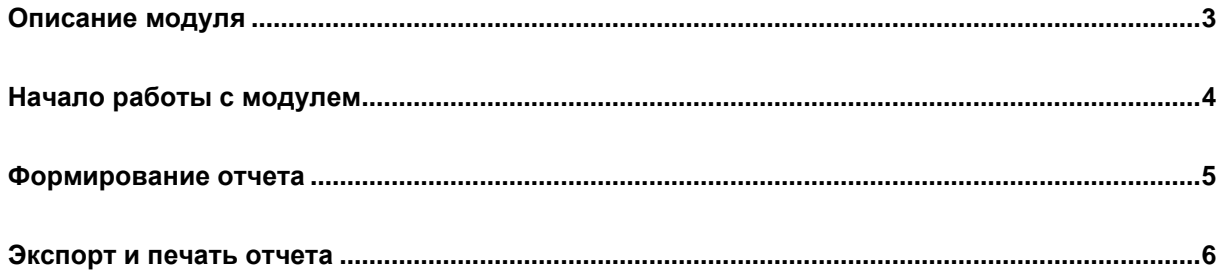

#### <span id="page-2-0"></span>**Описание модуля**

Данный модуль позволяет представить в виде отчета информацию о пациентах, находящихся на лечении в стационаре и отчет по форме № 007/у-02.

### <span id="page-3-0"></span>**Начало работы с модулем**

Зайдите в модуль «Стационар. Статистика».

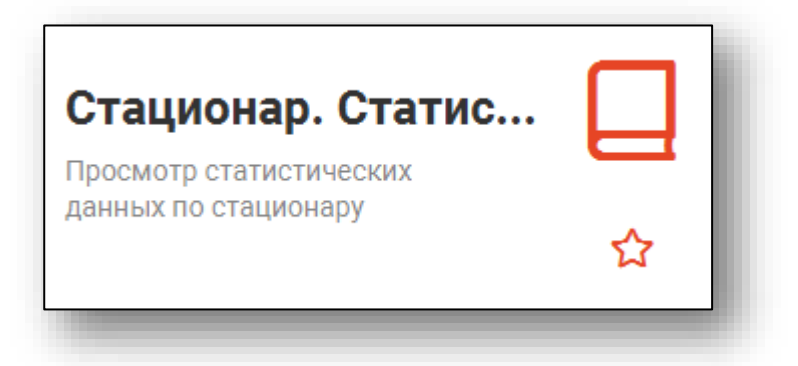

Откроется окно модуля.

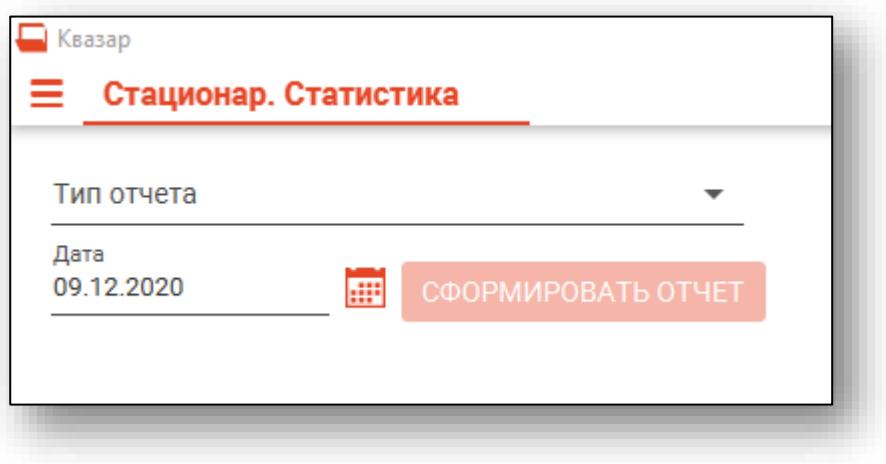

#### <span id="page-4-0"></span>**Формирование отчета**

Для формирования отчета необходимо указать форму, в соответствии с которой будет сформирован отчет, и указать дату, на которую отчет необходим.

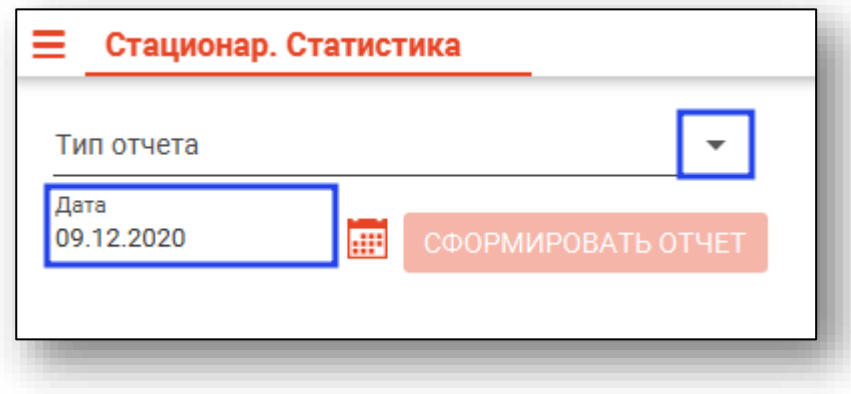

После внесения необходимых данных, нажмите на кнопку «Сформировать отчет».

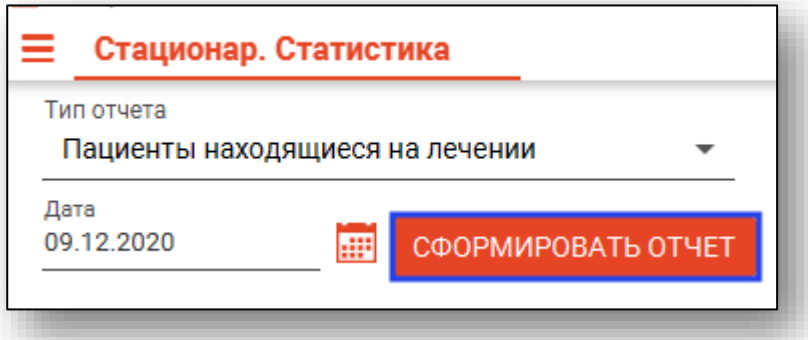

После формирования отчёта он отобразится в правой части окна.

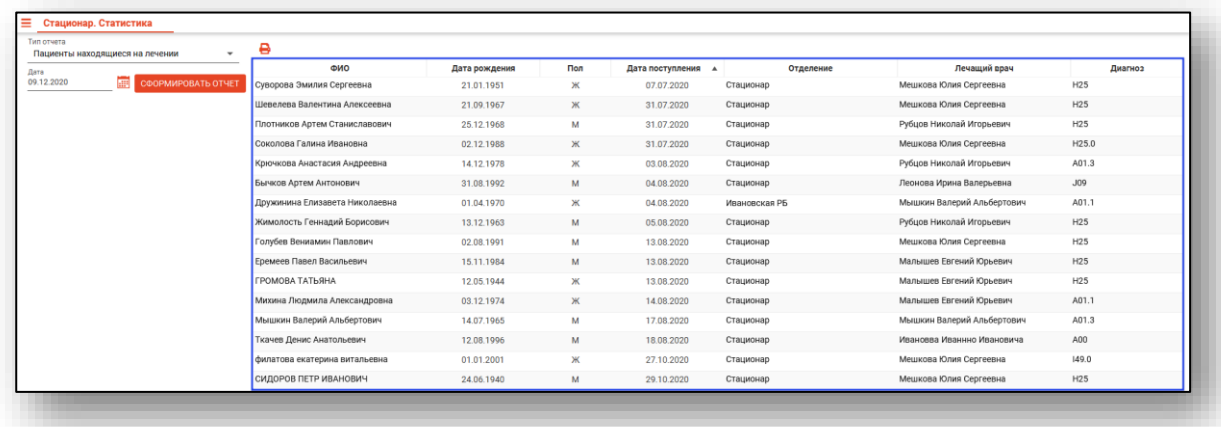

## <span id="page-5-0"></span>**Экспорт и печать отчета**

Для экспорта и печати отчёта нажмите на кнопку «Печать».

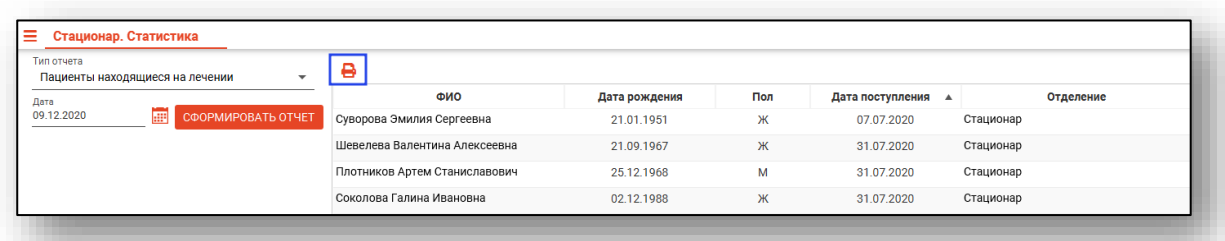

Откроется вкладка предпросмотра документа. Из данной вкладки можно осуществить экспорт и печать, а также увеличить или уменьшить масштаб используя соответствующий ползунок в правой нижней части экрана.

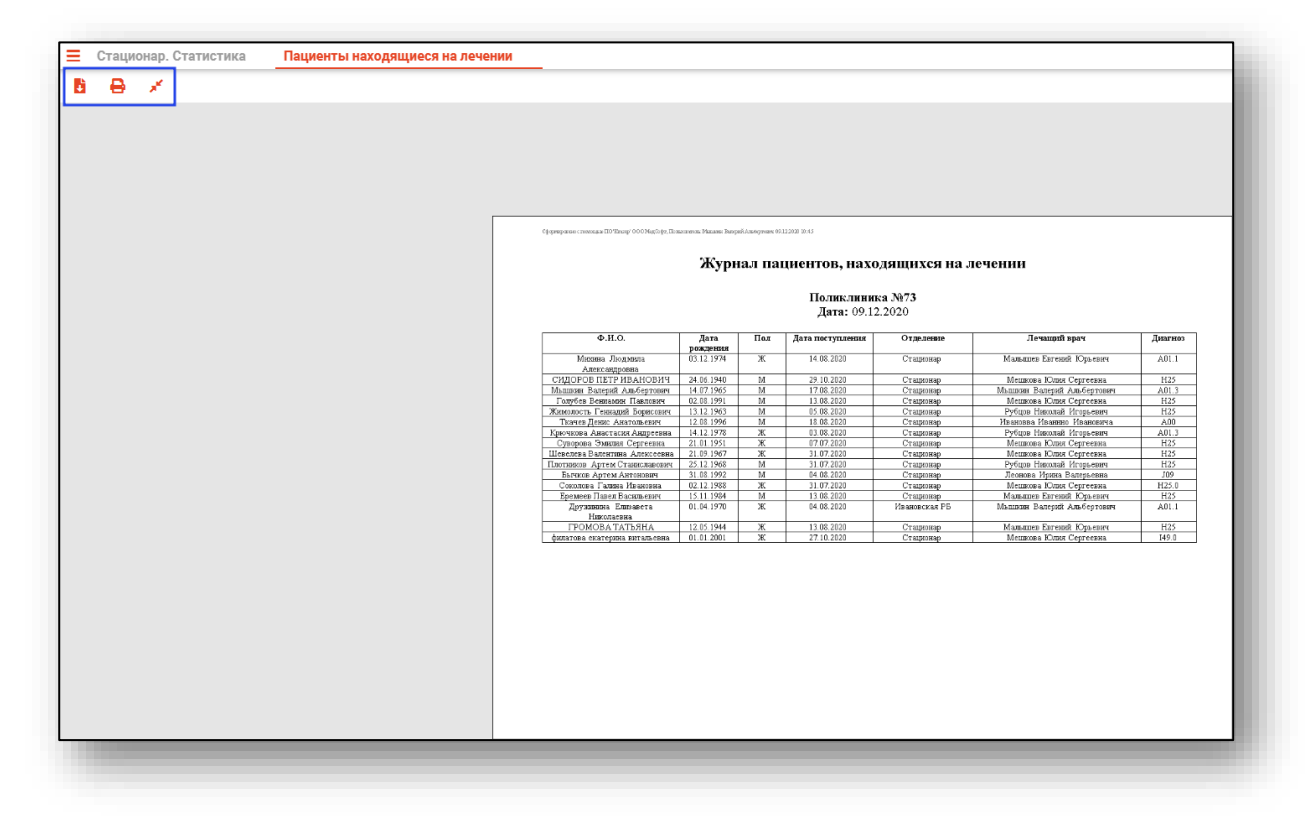